## PROCEEDINGS OF THE XV CONFERENCE ZARAGOZA-PAU ON MATHEMATICS AND ITS APPLICATIONS: INSTRUCTIONS FOR AUTHORS

### Juan José Torrens

**Abstract.** In September 2018, the *Fifteenth International Conference Zaragoza-Pau on Mathematics and its Applications* took place in Jaca (Huesca, Spain). This document contains instructions for helping authors to prepare their contributions to the proceedings.

*Keywords:* Jaca, Applied Mathematics, Statistics, proceedings, LATEX. *AMS classification:* 00–01, 00A69, 60–06, 62–06.

#### **§1. Introduction**

Since 2003, LATEX has been the typesetting system officially chosen to compose and print the proceedings of each *International Conference Zaragoza-Pau on Mathematics and its Applications* (formerly on Applied Mathematics and Statistics). Thus, only papers written in LATEX can be submitted for publication.

In order to guarantee a uniform layout throughout the proceedings, you are kindly requested to use the jaca document class, defined in the file jaca.cls, which is a customized version of the article class. The features of jaca will be discussed in the next sections. Together with jaca.cls, you get in the same bundle the following files:

- guide.pdf: the document you are reading now;
- acmurl.bst: the bibliographic style required to write contributions to the proceedings;
- model.tex: a template tex file which exemplifies the usage of jaca; it can be a good starting point for writing your own paper;
- bibmodel.bib: the companion bib file of model.tex.

### §2. Dos and don'ts

While preparing your LATEX source file, take in mind the following remarks:

• The length of every article is limited to ten pages for communications and fourteen pages for conferences. Articles must be written in English.

- The proceedings will be quite probably typeset in a machine running an operating system different from yours. Keep your files as platform independent as possible. This means, for example, that only ASCII characters should appear in your tex and bib files (no accented characters, please!). Do not use the inputenx package or a similar one.
- Avoid any other source of possible conflicts, as special packages or fonts. As a rule of thumb, use only the packages mentioned in this guide, most of them already loaded by the document class.
- Your file will be surely edited during the submission or the publication processes. Improve its readability:
  - Include brief comments to quickly identify parts of the source code.
  - Hard wrap lines in the final version of your paper, so that each line in the source file has about 80 characters, at most.
  - Format the code and indent lines in environments, as done, for example, in the following code:

```
Let us consider the function $f:\Rset^2\to\Rset$ given by
\begin{equation*}
    f(x)=
    \begin{cases}
        \dfrac{x^2-y^3}{x^2+y^2}, & (x,y)\ne(0,0), \\
        0, & (x,y)=(0,0).
    \end{cases}
\end{equation*}
```

See also the example given in Appendix A.

- If really required, define additional commands or environments with \newcommand and \newenvironment. Never use \def or similar Plain TEX commands. Likewise, do not introduce more definitions than strictly necessary. Avoid mere abbreviations to save keystrokes, such as \be for \begin{equation}. Keep all your private definitions in the preamble of the document, which should be as simple as possible. And, of course, do not define any macro whose functionality is already provided by a command in the jaca document class.
- Floats should be placed at the top of text pages or on separate pages. In other words, the optional argument of the figure and table environments should be tp.
- Use the commands provided by LATEX for cross-referencing: \label, \ref, \eqref (for referencing equations) and \cite (for bibliographic cites).
- Be sure that your file can be typeset without errors and warnings. They always indicate that something in your file does not work properly. For example, an underfull \hbox warning may be caused by a bad use of the \newline (or \\) command. An overfull \hbox warning usually means that some text expands on the right margin of the page, yielding it an unpleasant appearance. Pay attention to these details. If you get a warning that you are unable to correct, ask for advice.
- Let LATEX alone to format paragraphs. So do not remove or add paragraph indentation with

\noindent or \indent, do not put the \\ command at the end of a paragraph<sup>1</sup>, do not add extra space with \smallskip or a similar command. The use of the mentioned commands should be exceptional in ordinary text.

- Clean your file. Delete unused macro definitions, superfluous comments or the loading of unnecessary packages.
- Read carefully this guide. It shows how to use the jaca document class, but it also provides helpful examples and tips about mathematical typesetting (take a close look to the appendices!). You should also become familiar with the amsmath package, essential for writing mathematics with LATEX. See its user's guide [1].
- Before submitting your paper, check carefully that you have closely followed the guidelines given in this document. If so, you will save the editors time and efforts. They will be very grateful.

#### §3. The jaca document class

#### 3.1. Description and options

Essentially, the jaca class is the article class with options 10pt and twoside. Valid options for jaca are:

- draft Lines which extend on the right margin are marked with black boxes. Likewise, the graphic files are not actually included, just the filename is written in a box of the correct size, speeding up the compilation process.
- final The opposite of draft (no lines marked, graphics included). It is the default option.

a4paper The paper size is set to  $210 \times 297$  mm. The default size is  $170 \times 240$  mm.

- Adobe | CM By default, text is written with the TX fonts collection<sup>2</sup>, which is essentially a group of Times, Helvetica and monospaced fonts, together with a complete set of math fonts. If you experience any problem with them, the Adobe and CM options allow to switch to the corresponding Adobe fonts or to the Computer Modern ones.
- IXConf | XConf | XIConf | Last These options activate specific settings for the proceedings of the corresponding Jaca conference. The default option is Last.
- evennpages This option produces a document with an even number of pages. To be used only by the proceeding editors.

# **3.2.** Title, authors, abstract, keywords, AMS codes, acknowledgements and addresses

The  $\pm$  and  $\mu$  author commands have been redefined. They are processed as soon as  $\mu$  FX reads them, so there is no need of the  $\mu$  aketitle command. Place them in the body

<sup>&</sup>lt;sup>1</sup>The  $\$  command is intended to insert a line break *inside* a paragraph. If it is placed at the end of a paragraph, LATEX usually issues an underfull  $\$  box warning. There are better and "legal" methods to add space between paragraphs if really needed.

<sup>&</sup>lt;sup>2</sup>The jaca class loads the txfonts package with the varg option.

of the document (i.e. after \begin{document}). Both commands have now a mandatory and an optional arguments. By default, the mandatory argument appears in the text and in the running heads. The optional argument, if present, replaces the mandatory one in the headings. Use it to shorten long titles or authors' lists. For example, in this document, these commands are used as follows:

```
\title[Instructions for authors]{Proceedings of the \\
   XIV Conference Zaragoza-Pau\\ on Mathematics \\
   and its Applications: \\ Instructions for authors}
\author{Juan Jos\'e Torrens}
```

Let us observe that, by means of the \\ command, you can control how to break the title or the authors' list into several lines. Please, do not write any footnotes in the arguments of \title and \author. Acknowledgements and authors' affiliations should be written at the end of your paper. For the former, just type \ack and then the corresponding text. For the latter, see below the address environment.

The keywords and the AMS classification codes are specified, respectively, in the first and the second argument of the \KeysAndCodes command. Separate by commas two consecutive keywords and codes. For example, if you write

```
\KeysAndCodes{Spline, smoothing, interpolation}{65D05, 65D07, 65D10}
```

you get the output

*Keywords:* Spline, smoothing, interpolation. *AMS classification:* 65D05, 65D07, 65D10.

The authors' affiliations should appear as the last text of the article. Type your name, address and e-mail into an address environment, introducing \\ commands to start new lines. This environment accepts an optional argument to fix the number of addresses per text line. Valid values are 1 (the default) and 2. If there are two or more authors, add as many address environments as required, separated by blank lines. Of course, you can include several authors in the same address if they share their affiliation. To put two consecutive addresses side by side in the same text line, do not leave any blank line between the corresponding address environments and set to 2 the optional argument of the first environment. The address at the end of this document has been obtained with the following code:

```
\begin{address}
Juan Jos\'e Torrens \\
Departamento de Estad\'istica, Inform\'atica y Matem\'aticas \\
Universidad P\'ublica de Navarra \\
Campus de Arrosad\'ia \\
31006 Pamplona, Spain \\
\texttt{jjtorrens@unavarra.es}
\end{address}
```

See also the patterns provided in model.tex.

#### §4. Lists

You will notice that lists are, by default, more compact than those provided by the article class, since the corresponding vertical skips have been halved. Use the standard LATEX environments (itemize, enumerate, description and, eventually, list). Please, do not load any of the existing packages for list handling (enumerate, enumitem, paralist...) to prevent incompatibilities. In most cases, lists can be customized with simple redefinitions.

In addition, you may use the myitemize environment, defined in jaca, to write bulleted lists. The default label can be changed with the optional argument of this environment. The left margin is adjusted to fit the label width. For example, the list in Section 1 is obtained with the following code:

```
\begin{myitemize}[$\circ$]
  \item ...
  \item ...
  ......
\end{myitemize}
```

#### **§5. Graphics**

The proceedings will be typeset with pdflATEX. This program is able to deal with several graphics formats, including pdf, png and jpeg, but excluding ps and eps. To simplify things, we shall only accept pdf, png and jpeg files. If required, convert your figures to a valid format before submitting your paper. The file size may also be an issue, so keep it into reasonable bounds.

To include graphic files, load the graphicx package and use the \includegraphics command, which has the following syntax:

```
\includegraphics[key]{filename}
```

Figure 1 illustrates different keys that can be used in the optional argument.

#### **§6.** Typing Mathematics

The amsmath package. It is directly loaded by the jaca class. We encourage you to take advantage of the many features provided by this package: environments for multiline formulas (split, gather, multline, align, alignat...), matrix environments (matrix, pmatrix, bmatrix...), references to equations (\eqref command), common numbering of a group of equations (subequations environment), etc. See the user's guide [1] and Appendix B.

**Fonts and mathematical symbols.** The TX math fonts provide all the symbols included in the Computer Modern and AMS fonts, as well as new symbols like  $:=, \Leftrightarrow \text{ or } \oiint (\text{see } [5] \text{ for a complete list}^3)$ . Even if you use the class options Adobe or CM, there is no need of loading the amssymb package, since the jaca class takes care of that.

<sup>&</sup>lt;sup>3</sup>The symbols :=,  $\Leftrightarrow$  and  $\oiint$ , in particular, are written with the commands \coloneqq, \DiamonddotRight and \varoiiintctrclockwise, respectively.

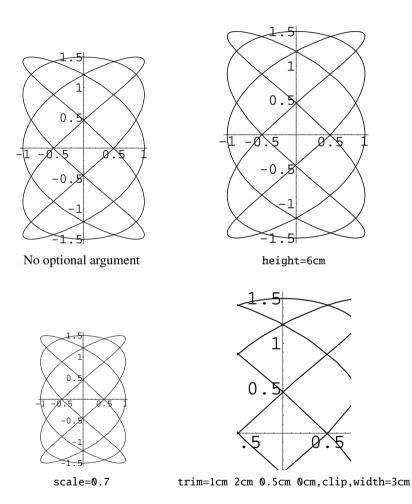

Figure 1: Graphics inserted with the \includegraphics command. The value of the optional argument is shown below every picture.

The bold versions of symbols and letters are obtained through the \boldsymbol and \mathbf commands. They are commonly used to denote vectors. To this end, the jaca class redefines the \vec command<sup>4</sup> and provides its starred form  $\vec^*$ : they are equivalent, respectively, to \mathbf and \boldsymbol. For example, to get

$$(\boldsymbol{\alpha} \times \boldsymbol{\beta}) \cdot (\mathbf{a} \times \mathbf{b}) = \begin{vmatrix} \boldsymbol{\alpha} \cdot \mathbf{a} & \boldsymbol{\beta} \cdot \mathbf{a} \\ \boldsymbol{\alpha} \cdot \mathbf{b} & \boldsymbol{\beta} \cdot \mathbf{b} \end{vmatrix}$$

just type

```
\[
  (\vec*{\alpha}\times\vec*{\beta}) \cdot (\vec{a}\times\vec{b}) =
  \begin{vmatrix}
    \vec*{\alpha}\cdot\vec{a} & \vec*{\beta}\cdot\vec{a} \\
    \vec*{\alpha}\cdot\vec{b} & \vec*{\beta}\cdot\vec{b}
  \end{vmatrix}
]
```

The starred form of  $\ensuremath{\vec}$  is mainly intended for symbols. However, it can be also applied to latin letters, yielding italic bold characters (compare **f** with *f*, that is,  $\ensuremath{\vec}$  {**f**}).

Likewise, you can use the \mathfrak and \mathbb commands to access the Euler Fraktur and Blackboard fonts. In fact, the jaca class provides the commands \Nset, \Zset, \Qset, \Rset and \Cset to get the number sets  $\mathbb{N}$ ,  $\mathbb{Z}$ ,  $\mathbb{Q}$ ,  $\mathbb{R}$  and  $\mathbb{C}$ , respectively.

**Log-like functions.** You may use the following new log-like commands: curl, diam,  $div^5$ , grad, meas, rot, sign and supp. For example, the code

```
\dot{t} = (grad f) \cdot u + f div u.
```

**Delimiters.** The \pdelim, \bdelim, \Bdelim, \Vdelim, \Vdelim and \adelim commands surround their mandatory argument by a pair of matching delimiters: (), [], {}, ||,  $|| || and \langle \rangle$ , respectively. The \abs and \norm commands are suitable alias of \vdelim and \Vdelim. The size of the delimiters is adjusted to that of the mandatory argument. For finer control, one can use the optional argument of these commands, which should be a number between 0 and 4. Check the following example:

```
\[
   \norm{v}_{m, \Omega}=\pdelim{\sum_{\abs{\alpha}\leq m}
        \int_{\Omega} \abs{\partial^\alpha v(x)}^2\,dx}^{1/2} \quad
   \pdelim[4]{ \bdelim[3]{ \Bdelim[2]{ \vdelim[1]{
        \adelim[0]{ \vec{x}, \vec{y}} } } } } } } ] } \quad \norm[4]{\sum_{i=1}^n \lambda_i (\vec{x}_i^\ast + \vec{y}_i)}
        \leq \sum_{i=1}^n \abs{\lambda_i}
        \pdelim[1]{\norm[0]{\vec{x}_i^\ast} + \norm{\vec{y}_i}}
}
```

<sup>&</sup>lt;sup>4</sup>The old definition of  $\vec$  is accessible through the command  $\Vec$ .

<sup>&</sup>lt;sup>5</sup>The standard \div command has been redefined. To get  $a \div b$ , write  $a \ge b$ .

| Environment | Heading     | Counter | Environment | Heading    | Counter |
|-------------|-------------|---------|-------------|------------|---------|
| thm         | Theorem     | thm     | cor         | Corollary  | thm     |
| prop        | Proposition | thm     | lem         | Lemma      | thm     |
| claim       | Claim       | thm     | axiom       | Axiom      | thm     |
| conj        | Conjecture  | thm     | fact        | Fact       | thm     |
| hyp         | Hypothesis  | thm     | assum       | Assumption | thm     |
| crit        | Criterion   | thm     |             |            |         |
| defn        | Definition  | defn    | exmp        | Example    | exmp    |
| prob        | Problem     | prob    | case        | Case       | case    |
| alg         | Algorithm   | alg     |             |            |         |
| rem         | Remark      | rem     | note        | Note       | rem     |

Table 1: Predefined theorem-like environments.

$$\|v\|_{m,\Omega} = \left(\sum_{|\alpha| \le m} \int_{\Omega} |\partial^{\alpha} v(x)|^2 \ dx\right)^{1/2} \quad \left(\left[\left\{\left|\langle \mathbf{x}, \mathbf{y} \rangle\right|\right\}\right]\right) \quad \left\|\sum_{i=1}^n \lambda_i (\mathbf{x}_i^* + \mathbf{y}_i)\right\| \le \sum_{i=1}^n |\lambda_i| \left(\|\mathbf{x}_i^*\| + \|\mathbf{y}_i\|\right)^{1/2} + \|\mathbf{y}_i\|^2\right)$$

The commands \ooi, \oci and \coi serve to write intervals with French notation<sup>6</sup>. For example, write

 $(x,y,z)\in\oi{-1,+\infty}\times\coi{-3,2}\times\coi{-\infty,5}$ 

to get  $(x, y, z) \in [-1, +\infty[\times [-3, 2[\times ]-\infty, 5]])$ . For completenes, there also exists the command \cci, equivalent to \bdelim. These four commands also have an optional argument to control the delimiter size.

**Theorem-like environments.** The jaca class also defines several theorem-like environments to write your results. They are summarized in Table 1. Environments with the same internal counter share the same numbering. To add new environments of this type, use the \newtheorem command. Likewise, there exists the proof environment for obvious purposes. All these environments admit an optional argument to modify the default heading. Some of them are exemplified in Appendix A.

**Displayed formulas.** The jaca class disables the eqnarray environment as well as the \$\$ command for entering in display math mode. There are good reasons for doing so (cf., for example, [4]). Thus, if you try something like a+b=c,  $ET_EX$  will stop typesetting and will issue an error message. Displayed formulas must be written enclosed by [ and ] or inside any of the suitable environments defined in amsmath. See Appendix B for examples. You will also find there tips for breaking long formulas, aligning multiline formulas, etc.

<sup>&</sup>lt;sup>6</sup>In the names of these commands, the letters o and c stand for "open" and "close".

#### §7. Bibliography

Write the bibliography of your article with the help of B<sub>IB</sub>T<sub>E</sub>X. To this end, first build a suitable bib file, say, foo.bib, and then add the following lines at the right place of your tex file:

\bibliographystyle{acmurl}
\bibliography{foo}

The bibliographic style acmurl.bst results from processing the style acm.bst with the Perl script urlbst (cf. [3]). This style supports the inclusion of webpages, URL's and DOI's in the bibliography. Specifically, you can add the fields url and doi to any entry. In addition, there is a new entry type called webpage. Its required fields are title and url, whereas the optional fields are author, editor (or maintainer of the webpage), note, year, month and lastchecked.

For your own work (but not for the proceedings), you may want to load the hyperref package. Then you will get an active hyperlink at every URL and DOI contained in the bibliography. This may be useful when reading your article on-screen.

#### References

- [1] AMERICAN MATHEMATICAL SOCIETY. User's guide for the amsmath package (version 2.0), 2002. Available from: http://www.ctan.org/pkg/amsmath.
- [2] CIARLET, P. G. The Finite Element Method for Elliptic Problems, vol. 40 of Classics in Applied Mathematics. Siam, Philadelphia, 2002. Firstly published by North-Holland, Amsterdam, 1978.
- [3] GRAY, N. Urlbst [online]. 2010. Available from: http://purl.org/nxg/dist/urlbst [cited October 2018].
- [4] MADSEN, L. Avoid eqnarray! *The PracT<sub>E</sub>X Journal*, 4 (2006). Available from: http: //www.tug.org/pracjourn/2006-4/madsen.pdf.
- [5] RYU, Y. The TX fonts, 2000. Available from: http://www.ctan.org/pkg/txfonts.

#### **§A. Examples of theorem-like environments**

The following code shows the use of the environments defn, thm, rem and proof. See below the corresponding output.

```
\begin{defn}
Let $V$ be a Hilbert space and let
$a(\cdot,\cdot):V\times V\to\Rset$ be a bilinear form.
We say that $a(\cdot,\cdot)$ is \emph{$V$-elliptic} if there
exists $\alpha>0$ such that, for all $v\in V$,
$a(v,v)\geq \alpha\norm{v}^2$.
\end{defn}
\begin{thm}[Lax-Milgram Lemma] \label{thm1}
```

```
Let $V$ be a Hilbert space,
 let $a(\cdot,\cdot):V\times V\to\Rset$ be a continuous
  $V$-elliptic bilinear form, and let $f:V\to\Rset$ be a
 continuous linear form. Then, the abstract variational
  problem: find $u$ such that
  \begin{equation*}\label{eq:p}
   \left\{
   \begin{aligned}
       & u\in V,\\
       & forall v \in V, a(u,v)=f(v),
   \end{aligned}
   \right.
   tag{{} P}}
  \end{equation*}
 has one and only one solution.
\end{thm}
\begin{rem}
 Let us observe that the bilinear form a(\cdot,\cdot) is not
  assumed to be symmetric. Thus, the variational problem
  \eqref{eq:p} is not necessarily associated to a minimization
 problem.
\end{rem}
\begin{proof}[Proof of Theorem \ref{thm1}]
  See P. G. Ciarlet~\cite[Theorem 1.1.3]{Cia02}.
\end{proof}
```

**Definition 1.** Let *V* be a Hilbert space and let  $a(\cdot, \cdot) : V \times V \to \mathbb{R}$  be a bilinear form. We say that  $a(\cdot, \cdot)$  is *V*-elliptic if there exists  $\alpha > 0$  such that, for all  $v \in V$ ,  $a(v, v) \ge \alpha ||v||^2$ .

**Theorem 1** (Lax-Milgram Lemma). Let V be a Hilbert space, let  $a(\cdot, \cdot) : V \times V \to \mathbb{R}$  be a continuous V-elliptic bilinear form, and let  $f : V \to \mathbb{R}$  be a continuous linear form. Then, the abstract variational problem: find u such that

$$\begin{cases} u \in V, \\ \forall v \in V, \ a(u,v) = f(v), \end{cases}$$
(P)

has one and only one solution.

*Remark* 1. Let us observe that the bilinear form  $a(\cdot, \cdot)$  is not assumed to be symmetric. Thus, the variational problem ( $\mathcal{P}$ ) is not necessarily associated to a minimization problem.

*Proof of Theorem 1.* See P. G. Ciarlet [2, Theorem 1.1.3].

#### 

#### **§B.** Displayed formulas

In the examples below,  $\foo$  is just a command which draws a rectangle whose width is controlled by an optional argument (its value is 2, by default). Replace each instance of  $\foo$  with a meaningful mathematical expression.

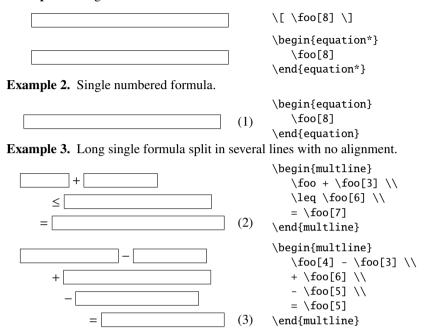

Example 1. Single unnumbered formula.

The multline\* environment suppresses numbering.

**Example 4.** Long single formula split in several lines with an alignment point. Let us start with an unnumbered formula:

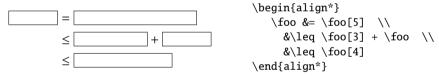

The alignment point is marked with **&**. To obtain the corresponding numbered formula, we replace align\* by split and include everything in an equation environment:

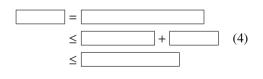

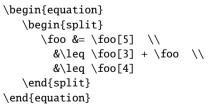

In some cases, it suffices to replace align\* by align and suppress the numbering of some lines with \notag:

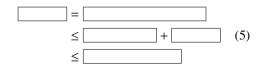

\begin{align}
 \foo &= \foo[5] \notag \\
 &\leq \foo[3] + \foo \\
 &\leq \foo[4] \notag
\end{align}

It is often necessary to indent some lines, due to breaks at connectives of different types, a long left-most expression, etc. We mark indentations with the \tab command, defined by \newcommand{\tab}{\quad}. Of course, you could replace \quad by, say, \quad, \hspace{0.5em} or even nothing, depending on the degree of indentation you want. There are several alignment strategies. Some of them are shown in following examples:

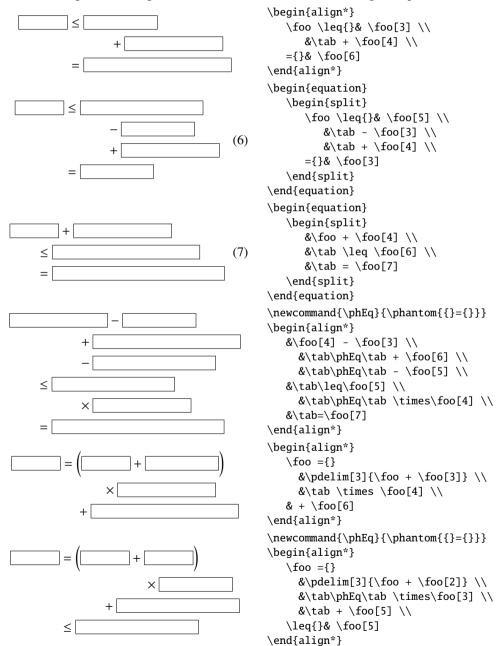

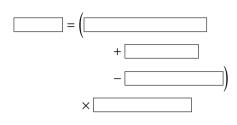

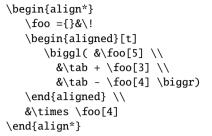

Example 5. Several formulas without alignment.

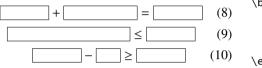

<sup>\</sup>begin{gather}
 \foo + \foo[3] = \foo \\
 \foo[5] \leq \foo \\
 \foo - \foo[1] \geq \foo
\end{gather}

The gather\* environment suppresses numbering. You can also remove the number of a specific line with \notag.

**Example 6.** Several formulas with an alignment point. This case is similar to that of Example 4.

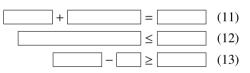

```
\begin{align}
    \foo + \foo[3] &= \foo \\
    \foo[5] &\leq \foo \\
    \foo - \foo[1] &\geq \foo
\end{align}
```

**Example 7.** Several formulas with at least two alignment points. Divide the group of formulas into columns and choose in each column an alignment point. Then, line by line, put the & sign at the end of every column (except the last one) and at every alignment point.

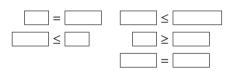

\begin{align\*}
 \foo[1] &=\foo[1.5] &
 \foo[1.5] &\leq \foo[2] \\
 \foo[1.5] &\leq \foo[1] &
 \foo[1] &\geq \foo[1.5] \\
 & & \foo[1.5] &= \foo[1.5]
\end{align\*}

The align environment computes automatically the space between columns. The alignat environment, instead, allows to explicitly set such a space. The number of columns should be specified in the mandatory argument of this environment:

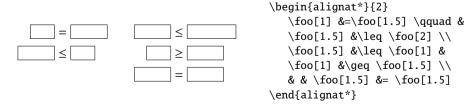

**Example 8.** Formulas grouped with a brace on the left. This case frequently happens in the statement of problems, as problem ( $\mathcal{P}$ ) in page 10. Here we have another example:

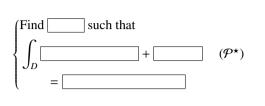

```
\begin{equation*}\label{eq:ps}
  \left\{
    \begin{aligned}
    &\text{Find \foo[1.5]
        such that} \\
    &\int_D\foo[4] + \foo \\
    &\tab = \foo[5]
  \end{aligned}
  \right.
    \tag{$\mathcal{P}^\star$}
\end{equation*}
```

The preceding example shows two additional features:

- the \text command allows to properly insert text in a formula;
- using the  $\tag$  command, you can put a custom label in a formula instead of an equation number; then you can simply refer to the formula, as usual, by combining the  $\label$  and  $\eqref$  commands: in the above example, if you write "problem  $\eqref{eq:ps}$ " in the source file, you get "problem ( $\mathcal{P}^*$ )" (see also the example in Appendix A).

If there are two or more alignment points, the alignedat environment may be better suited:

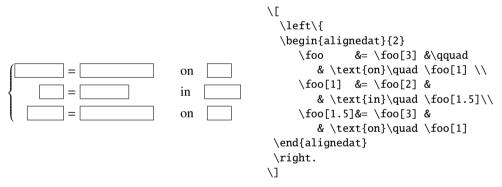

In any case, do not use the array environment, which usually gives worse results. Compare the above statement of problem ( $\mathcal{P}^*$ ) with the next one, yielded by a straightforward use of the array environment:

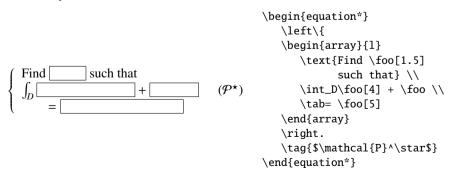

For the piecewise definition of functions, use the cases environment (and avoid array!):

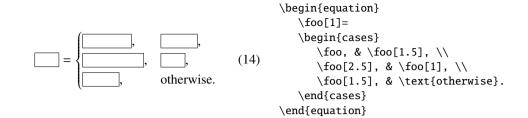

Juan José Torrens Departamento de Estadística, Informática y Matemáticas Universidad Pública de Navarra Campus de Arrosadía 31006 Pamplona, Spain jjtorrens@unavarra.es